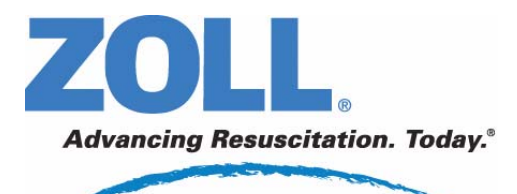

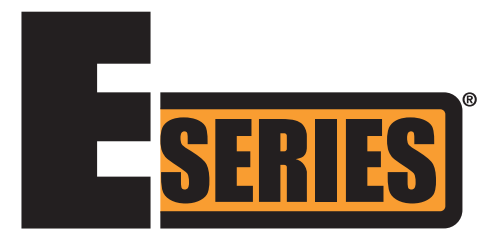

# **Anidride carbonica di**  fine espirazione (EtCO<sub>2</sub>)

La data di pubblicazione (o il numero di revisione) della presente guida all'uso è indicata sulla copertina. ZOLL ed E Series sono marchi registrati di ZOLL Medical Corporation.

CAPNOSTAT è un marchio registrato e LoFlo e CAPNO<sub>2</sub>*mask* sono marchi di Respironics Novametrix LLC. Cidex è un marchio registrato di Advanced Sterilization Products, una società Johnson & Johnson. Nafion è un marchio registrato di DuPont.

System1 è un marchio registrato di Steris Corporation.

© 2008 ZOLL Medical Corporation. Tutti i diritti riservati.

## **ANIDRIDE CARBONICA DI FINE ESPIRAZIONE (EtCO2)** Informazioni generali

### **Descrizione del prodotto**

I dispositivi E Series<sup>®</sup> provvisti di software versione 2.00.000 o superiore supportano due opzioni di monitoraggio dell'anidride carbonica di fine espirazione (EtCO<sub>2</sub>) per la misurazione continua dell'anidride carbonica (CO<sub>2</sub>) respiratoria e della frequenza respiratoria. Le due opzioni utilizzano lo stesso connettore del dispositivo E Series e sono intercambiabili.

La prima opzione utilizza un unico sensore solido per campionamento mainstream (a flusso principale) a transistor all'infrarosso, il sensore CAPNOSTAT<sup>®</sup> 5 Mainstream CO<sub>2</sub>. Il sensore CAPNOSTAT 5 CO<sub>2</sub> viene fissato a un apposito adattatore per vie aeree collegato a un tubo endotracheale (ET) o a un altro tipo di via aerea e misura i gas che fluiscono attraverso queste componenti del circuito di ventilazione. Per il monitoraggio di pazienti non intubati, all'adattatore può essere collegato un boccaglio monouso. Per pazienti non intubati, è disponibile anche una CAPNO<sub>2</sub>*mask™*. Questa opzione fornisce l'erogazione di O<sub>2</sub> durante il monitoraggio della CO<sub>2</sub> espirata.

La seconda opzione è costituita da un sistema di campionamento a flusso laterale (sidestream), il modulo LoFlo™ CO2. Il modulo LoFlo contiene una pompa per il campionamento dei gas, che preleva piccoli campioni di gas dalle vie aeree del paziente attraverso una cannula oro-nasale o un adattatore per vie aeree e li fa passare attraverso un sensore a transistor all'infrarosso (posto a una certa distanza dalle vie aeree del paziente), che misura la CO<sub>2</sub>. Il sistema di campionamento sidestream viene generalmente impiegato in pazienti non intubati, tuttavia può essere usato anche per la misurazione di EtCO<sub>2</sub> in pazienti intubati neonati, pediatrici e adulti. Non dovrebbe comunque essere impiegato in pazienti che non siano in grado di tollerare il prelievo di campioni di gas pari a 50 mL/min dal circuito di ventilazione. Il modulo LoFlo per campionamento sidestream prevede l'impiego di cannule e di adattatori per vie aeree di forma particolare per il campionamento dei gas dalle vie aeree e il loro passaggio attraverso una cella di campionamento integrata, collegata al sensore della CO<sub>2</sub> del modulo LoFlo. Queste cannule incorporano un filtro e una cella di campionamento, che assicurano la massima filtrazione di eventuali liquidi e contaminanti presenti, impedendo che vengano aspirati nel sistema.

In entrambi i sistemi, il sensore della CO<sub>2</sub> genera luce infrarossa e la emette, attraverso l'adattatore per vie aeree o una cella di campionamento, verso un rilevatore situato sul lato opposto del tubo. Durante il flusso attraverso l'adattatore per vie aeree mainstream o la cella di campionamento, la CO<sub>2</sub> emessa dal paziente assorbe parte dell'energia infrarossa. Il dispositivo E Series determina la concentrazione della CO<sub>2</sub> nei gas respiratori misurando la quantità di luce assorbita dagli stessi nel passaggio attraverso la via aerea o la cella di campionamento. Il dispositivo E Series visualizza la EtCO<sub>2</sub> (la concentrazione di anidride carbonica rilevata alla fine di ogni espirazione) sotto forma di valore numerico, espresso in millimetri di mercurio (mmHg), percentuale (%) o kilopascal (kPa). Può essere visualizzato anche un capnogramma, che rappresenta uno strumento clinico utile per valutare l'integrità delle vie aeree del paziente e il corretto posizionamento del tubo endotracheale (ET). Il dispositivo calcola la frequenza respiratoria misurando l'intervallo intercorrente fra i picchi della forma d'onda del capnogramma per la CO<sub>2</sub>. La tecnologia permette di distinguere le forme d'onda legate alla respirazione da quelle causate da oscillazioni cardiogene o artefatti.

### **Come usare questo manuale**

Questa sezione descrive come configurare e usare l'opzione Anidride carbonica di fine espirazione E Series. Importanti informazioni sulla sicurezza relative all'uso generale del monitor di anidride carbonica di fine espirazione E Series sono riportate nella sezione "Considerazioni sulla sicurezza" del manuale.

La *Guida all'uso del sistema E Series* fornisce le informazioni indispensabili agli operatori per utilizzare il dispositivo E Series in modo efficace e in piena sicurezza e provvedere alla sua manutenzione. È importante che chi utilizza il dispositivo legga e comprenda tutte le informazioni contenute in questo manuale.

Prima di utilizzare il dispositivo E Series, leggere attentamente le considerazioni sulla sicurezza e le avvertenze.

Tutte le domande relative alla Dichiarazione di conformità alle Direttive dell'Unione Europea del sensore CAPNOSTAT 5, del modulo LoFlo, dell'adattatore per vie aeree e della cannula devono essere indirizzate al rappresentante autorizzato della Respironics Novametrix LLC al seguente indirizzo:

Contatto europeo autorizzato Respironics Novametrix LLC

Respironics Deutschland Gewerbestrasse 17 82211 Herrsching Germania +49 8152 93060

### **Considerazioni sulla sicurezza**

### **AVVERTENZE**

#### **Generali**

- Prima di utilizzare l'opzione di monitoraggio di EtCO2, leggere attentamente la *Guida all'uso del sistema E Series* e le presenti istruzioni operative.
- L'opzione EtCO<sub>2</sub> E Series deve essere utilizzata esclusivamente da personale qualificato.
- L'opzione EtCO<sub>2</sub> E Series non deve essere impiegata per monitorare l'apnea.
- Non immergere il dispositivo E Series, i cavi paziente o i sensori in acqua, solventi o soluzioni detergenti.
- Se esistono dubbi riguardo all'accuratezza dei valori, controllare innanzi tutto i segni vitali del paziente con un metodo alternativo, quindi verificare il corretto funzionamento dell'opzione EtCO<sub>2</sub> E Series.
- Se si verifica una condizione di allarme mentre gli allarmi sono sospesi, le relative indicazioni saranno fornite solo da messaggi visivi e simboli; non verranno emessi segnali acustici.
- Livelli elevati di ossigeno, ossido nitroso o agenti alogenati presenti nei gas respiratori possono ridurre l'accuratezza delle misurazioni effettuate con l'opzione EtCO<sub>2</sub> E Series. Attivare la compensazione dell'ossigeno solo se vengono introdotti livelli di  $O<sub>2</sub>$ superiori al 60%. Usare la compensazione dell'ossido nitroso solo se si introduce N<sub>2</sub>O nel circuito respiratorio. La presenza di una concentrazione di desflurano superiore al 5% può provocare un bias positivo del valore dell'anidride carbonica fino a 3 mmHg.
- NON usare il modulo LoFlo in pazienti che non siano in grado di tollerare il prelievo di 50 mL/min di gas respiratori dal circuito di ventilazione.
- Disporre con cura i cavi per evitare che possano impigliarsi o addirittura strangolare il paziente.
- Non toccare il letto, il paziente o altre apparecchiature collegate al paziente durante la defibrillazione per evitare pericolose scosse elettriche. Impedire che le parti scoperte del corpo del paziente entrino in contatto con oggetti metallici come la struttura del letto, perché potrebbero crearsi percorsi pericolosi per la corrente di defibrillazione.

#### **CAPNOSTAT e accessori**

- Verificare sempre l'integrità del circuito di ventilazione del paziente dopo aver inserito l'adattatore per vie aeree controllando la forma  $d'$ onda della  $CO<sub>2</sub>$  (capnogramma) sul monitor.
- Non usare i sensori CAPNOSTAT 5 o LoFlo in presenza di anestetici infiammabili o di altri gas infiammabili.
- Non cercare di aprire il sensore per evitare un possibile shock elettrico. Affidare le operazioni di manutenzione a personale qualificato.

### **AVVISI**

- ATTENZIONE: la legge federale U.S.A. limita la vendita e l'uso del presente dispositivo a un medico o dietro prescrizione medica.
- Durante l'uso dell'opzione EtCO<sub>2</sub> E Series utilizzare esclusivamente sensori CAPNOSTAT 5, moduli LoFlo, adattatori per vie aeree, cannule nasali e oro-nasali ZOLL/Respironics Novametrix.
- Il dispositivo è protetto dalle interferenze dovute alle emissioni in radiofrequenza tipiche delle radio ricetrasmittenti o dei telefoni cellulari (digitali e analogici) impiegati in attività di assistenza di emergenza o pubblica sicurezza. Gli utenti devono valutare le prestazioni del dispositivo nell'ambiente tipico di utilizzo e individuare eventuali interferenze a radiofrequenza provenienti da sorgenti ad alta potenza. Le interferenze a radiofrequenza (RFI) possono produrre deviazioni della linea di base del monitor, compressione delle tracce, modifiche della luminosità del monitor o picchi transitori sul display.
- NON sterilizzare né immergere in liquidi il sensore CAPNOSTAT  $5$  CO<sub>2</sub> o il modulo LoFlo.
- NON riutilizzare né sterilizzare l'adattatore monouso per vie aeree, l'adattatore per vie aeree con boccaglio, la CAPNO<sub>2</sub>mask, le cannule di campionamento nasali e oro-nasali o gli adattatori per vie aeree per non compromettere la funzionalità del sistema. Questi prodotti sono destinati all'uso sul singolo paziente.
- NON usare sensori o adattatori per vie aeree che presentino danni visibili.
- NON usare il dispositivo se non funziona correttamente.
- Non porre gli adattatori per vie aeree mainstream o sidestream tra il tubo ET e il gomito del circuito di ventilazione perché ciò potrebbe consentire l'accumulo delle secrezioni del paziente nell'adattatore.
- Sistemare gli adattatori per vie aeree con le finestre in posizione verticale e NON orizzontale per impedire alle secrezioni di "ristagnare" sulle finestre.
- NON inserire oggetti diversi dalla cella di campionamento nell'apposito alloggiamento del modulo LoFlo.
- Rimuovere la cella di campionamento del modulo LoFlo dall'apposito alloggiamento quando non in uso.
- In presenza di secrezioni abbondanti, pulire o sostituire l'adattatore per vie aeree.
- La ZOLL Medical Corporation raccomanda di rimuovere l'adattatore per vie aeree dal circuito dopo ogni somministrazione di farmaci per via aerosolica. La maggiore viscosità dei medicamenti può infatti contaminare le finestre dell'adattatore, rendendo necessaria la pulizia o la sostituzione prematura di quest'ultimo.
- Per eliminare il possibile accumulo di  $CO<sub>2</sub>$  all'interno della sacca di deposito, verificare che il tubo di scarico del modulo LoFlo sfiati i gas fuori dall'ambiente in cui si trova il modulo.
- Per prevenire possibili lesioni, sfilare la cannula oro-nasale dal paziente prima di tagliare la punta della cannula orale.
- NON tendere il cavo del sensore.
- Ispezionare periodicamente i tubi di campionamento per escludere la presenza di gomiti.
- Controllare costantemente il capnogramma per escludere la presenza di un valore di base elevato. Se si riscontra un valore elevato, verificare innanzitutto le condizioni del paziente. Se l'operatore sanitario appura che tale valore non è imputabile alle condizioni del paziente, seguire le istruzioni per l'azzeramento del sensore o del modulo illustrate in dettaglio in questo manuale.
- NON conservare i sensori, i moduli, gli adattatori per vie aeree o le cannule a temperature inferiori a -40° C o superiori a 70° C.
- Non utilizzare i sensori CAPNOSTAT a temperature inferiori a 0° C o superiori a 45° C. Non utilizzare i moduli LoFlo a temperature inferiori a 0° C o superiori a 40° C.
- Affidare le operazioni di manutenzione a personale qualificato.
- Non usare i moduli LoFlo con dispositivi E Series dotati di software con versione inferiore a 2.00.000.

### **Indicazioni per l'uso dell'opzione EtCO<sub>2</sub>**

L'opzione EtCO<sub>2</sub> ZOLL E Series è indicata per il monitoraggio continuo non invasivo dell'anidride carbonica di fine espirazione (end tidal carbon dioxide o EtCO<sub>2</sub>) e della frequenza respiratoria di pazienti che richiedano ventilazione artificiale, trasporto o anestesia. L'opzione EtCO<sub>2</sub> E Series con la tecnologia Novametrix Respironics supporta due metodi per la misurazione continua dell'anidride carbonica di fine espirazione (EtCO<sub>2</sub>) e della frequenza respiratoria.

Il primo metodo utilizza il sensore CAPNOSTAT 5 Mainstream  $CO<sub>2</sub>$  collegato a un adattatore per vie aeree fissato a un tubo endotracheale, a una maschera o a un boccaglio monouso.

Il secondo metodo impiega il modulo LoFlo  $CO<sub>2</sub>$ per il monitoraggio sia di pazienti intubati che non intubati mediante l'impiego di particolari cannule di campionamento e adattatori per vie aeree.

L'opzione  $ECO<sub>2</sub> E$  Series è progettata per il monitoraggio di pazienti adulti, pediatrici e neonatali.

Le misurazioni della  $CO<sub>2</sub>$  effettuate con il sensore CAPNOSTAT 5 CO<sub>2</sub> possono essere influenzate dalle seguenti sostanze:

- Elevati livelli di ossigeno.
- Ossido nitroso.
- Agenti alogenati.

L'opzione  $E$ tCO<sub>2</sub> E Series permette di attivare la compensazione di livelli elevati di ossigeno e/o di ossido nitroso. Gli anestetici alogenati alterano i valori della CO<sub>2</sub>; tuttavia, quando tali agenti sono presenti a livelli clinici normali, il dispositivo E Series continuerà il monitoraggio della CO<sub>2</sub> entro le specifiche riportate. La presenza, nell'espirato, di desflurano a livelli superiori ai valori normali (5-6%) può produrre un bias positivo dei valori dell'anidride carbonica misurata fino a 2-3 mmHg.

L'opzione EtCO<sub>2</sub> E Series è progettata per l'uso esclusivo con il sensore CAPNOSTAT 5 Mainstream CO<sub>2</sub> e il modulo LoFlo CO<sub>2</sub> ZOLL/Respironics Novametrix, gli adattatori per vie aeree mainstream, le cannule di campionamento nasali e oro-nasali e gli adattatori per vie aeree sidestream.

### **Configurazione dell'opzione**  EtCO<sub>2</sub> mainstream

La configurazione di  $ECO<sub>2</sub>$  mainstream comprende vari passaggi, tra i quali:

- Collegamento del cavo del sensore CAPNOSTAT.
- Scelta di un adattatore per vie aeree mainstream.
- Collegamento dell'adattatore per vie aeree al sensore CAPNOSTAT.
- Azzeramento del sensore CAPNOSTAT/adattatore per vie aeree.
- Collegamento dell'adattatore per vie aeree al circuito di ventilazione.
- Applicazione di un adattatore per vie aeree dotato di boccaglio.

### **Collegamento del cavo del sensore CAPNOSTAT 5 CO<sub>2</sub>**

Per collegare il cavo del sensore CAPNOSTAT 5 CO<sub>2</sub>, inserire il connettore del cavo nel connettore CO<sub>2</sub> giallo posto sul retro del dispositivo E Series facendo corrispondere la chiave sul cavo alla chiave sul connettore (figura 1).

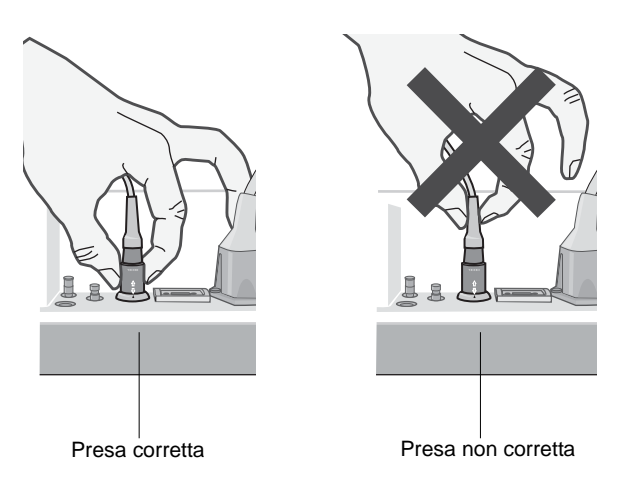

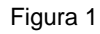

**Nota** Per rimuovere il cavo del sensore dal dispositivo E Series, afferrare il collare intorno al connettore E Series del cavo e tirare verso l'alto.

### **Scelta di un adattatore per vie aeree mainstream**

Selezionare l'adattatore per vie aeree in base alla corporatura del paziente, al diametro del tubo ET e alla situazione di monitoraggio. Per ulteriori informazioni, consultare la tabella seguente o contattare la ZOLL Medical Corporation.

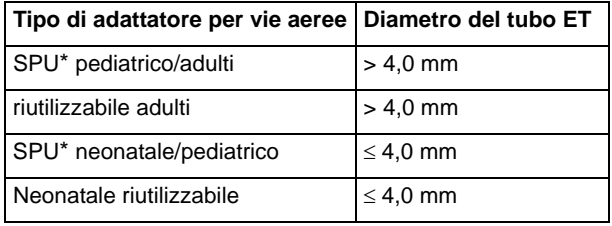

\*SPU = Single Patient Use, monouso.

### **Collegamento dell'adattatore per vie aeree al sensore CAPNOSTAT 5 CO<sub>2</sub>**

Prima di collegare l'adattatore per vie aeree al sensore CAPNOSTAT 5 CO<sub>2</sub>, verificare che le finestre dell'adattatore per vie aeree siano pulite e asciutte. Se necessario, pulire l'adattatore o sostituirlo.

**ATTENZIONE!** Gli adattatori per vie aeree monouso pediatrici/adulti e quelli neonatali/ pediatrici sono progettati per l'uso sul singolo paziente. NON riutilizzarli né sterilizzarli per non compromettere le prestazioni del sistema.

Fissare l'adattatore per vie aeree sul sensore CAPNOSTAT nel modo seguente:

- 1. Allineare la freccia posta sul fondo dell'adattatore per vie aeree con quella sul fondo del sensore.
- 2. Collegare il sensore e l'adattatore per vie aeree, premendoli finché non si sente un "clic".
- 3. Portare il selettore del dispositivo E Series su MONITOR (o su ON nelle unità DAE).
- 4. Attendere che l'adattatore per vie aeree e il sensore si riscaldino.

Mentre il sensore e l'adattatore raggiungono la temperatura di esercizio, viene visualizzato per circa un minuto il messaggio *RISCAL*, che scompare quando il sensore è pronto per l'uso.

- **Nota** Il tempo di riscaldamento dipende dalla temperatura ambientale.
- 5. Se il dispositivo visualizza il messaggio *CONTROL ADATT CO2*, procedere come indicato nei punti da a. a c.
	- a. Verificare il collegamento corretto dell'adattatore al sensore.
	- b. Assicurarsi che le finestre dell'adattatore per vie aeree siano asciutte e pulite.
	- c. Se l'adattatore è collegato correttamente e le finestre sono asciutte e pulite, azzerare l'adattatore come descritto nella sezione seguente, "Azzeramento dell'adattatore per vie aeree/ sensore mainstream CAPNOSTAT 5 CO<sub>2</sub>".

### **Azzeramento dell'adattatore per vie aeree/** sensore mainstream CAPNOSTAT 5 CO<sub>2</sub>

L'azzeramento dell'adattatore, che compensa le differenze ottiche esistenti tra gli adattatori per vie aeree, dovrebbe essere eseguito dopo essere passati dagli adattatori per vie aeree monouso a quelli riutilizzabili e viceversa, in modo da ottenere valori precisi.

L'azzeramento è anche consigliato la prima volta che un particolare sensore CAPNOSTAT  $5$  CO<sub>2</sub> è collegato al dispositivo.

- 1. Collocare il sensore (con l'adattatore installato) lontano da tutte le fonti di  $CO<sub>2</sub>$  (come l'espirato del paziente e quello dell'utente o le valvole di scarico del ventilatore).
- 2. Premere il tasto **Param**, selezionare la voce di menu EtCO2 e premere **Invio**.
- 3. Premere il tasto **Azzera**.

Il dispositivo azzera l'adattatore e visualizza per 15 - 20 secondi il messaggio *AZZER ADATT CO2*.

Una volta completato l'azzeramento, il dispositivo visualizza il messaggio *AZZER. INVIATO*.

**Nota** Dopo aver tolto l'adattatore dalla via aerea del paziente, attendere 20 secondi prima di procedere all'azzeramento; questo lasso di tempo permette la dispersione di eventuale CO<sub>2</sub> residua dall'adattatore. Non cercare di azzerare l'adattatore mentre è collegato alla via aerea del paziente. Un azzeramento con CO<sub>2</sub> presente nell'adattatore può provocare imprecisioni di misurazione e/o altre condizioni di errore. Se si tenta di effettuare l'azzeramento mentre nell'adattatore è presente CO<sub>2</sub> residua, l'azzeramento può richiedere un tempo maggiore. Se risulta impossibile completare l'azzeramento, viene visualizzato il messaggio *AZZER. FALLITO*. In tal caso, rimuovere eventuali occlusioni dall'adattatore, eliminare qualsiasi fonte di  $CO<sub>2</sub>$ , attendere 20 secondi e riprovare.

### **Collegamento dell'adattatore per vie aeree al circuito di ventilazione**

Se ancora non è stato fatto, è necessario collegare l'adattatore per vie aeree al sensore CAPNOSTAT 5  $CO<sub>2</sub>$ prima di collegare l'adattatore per vie aeree al circuito di ventilazione. Se necessario, consultare "Collegamento dell'adattatore per vie aeree al sensore CAPNOSTAT 5 CO2" a pagina 5.

Fissare l'adattatore per vie aeree sul circuito di ventilazione nel modo seguente:

1. Porre il gruppo sensore CAPNOSTAT  $5 \text{ CO}_2$ adattatore per vie aeree all'estremità prossimale del circuito di ventilazione, tra il gomito e il raccordo a Y. NON porre l'adattatore per vie aeree tra il tubo ET e il gomito perché ciò potrebbe permettere alle secrezioni del paziente di accumularsi nell'adattatore.

Posizionare l'adattatore per vie aeree con le finestre in posizione verticale, NON orizzontale, per impedire alle secrezioni di "ristagnare" sulle finestre. Se ciò dovesse accadere, estrarre l'adattatore per vie aeree dal circuito, risciacquarlo sotto l'acqua e reinserirlo nel circuito. Per impedire che l'umidità dreni nell'adattatore per vie aeree, NON porlo in una posizione soggetta a forza di gravità. Vedere la figura 2.

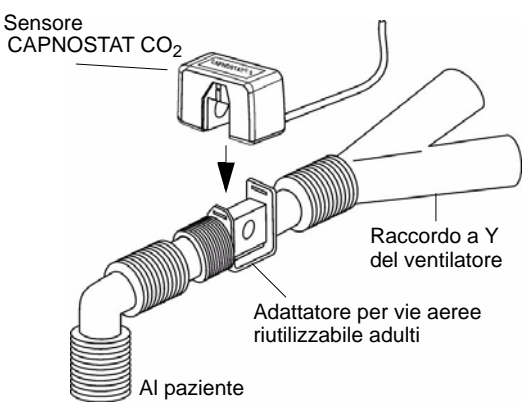

Figura 2

- 2. Controllare che tutte le connessioni siano corrette verificando la forma d'onda della CO<sub>2</sub> visualizzata sul display del dispositivo E Series.
- 3. Il cavo del sensore deve trovarsi dalla parte opposta al paziente.

#### **Applicazione di un adattatore per vie aeree dotato di boccaglio**

L'adattatore per vie aeree monouso pediatrico/adulti con boccaglio può essere usato per il controllo saltuario della  $CO<sub>2</sub>$  in pazienti adulti o pediatrici non intubati.

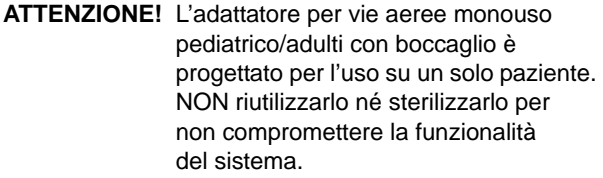

- 1. Estrarre l'adattatore con boccaglio dalla confezione. Verificare che l'adattatore e il boccaglio siano integri e fissati saldamente l'uno all'altro.
- 2. Collegare l'adattatore per vie aeree al sensore CAPNOSTAT 5 CO<sub>2</sub> nel modo sequente:
	- a. Allineare la freccia posta sul fondo dell'adattatore per vie aeree con quella sul fondo del sensore CAPNOSTAT.

b. Collegare il sensore e l'adattatore per vie aeree, premendoli finché non si sente un "clic" (vedere la figura 3).

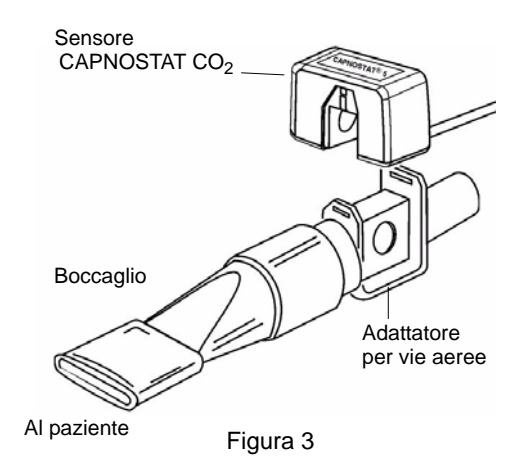

- 3. Se il dispositivo visualizza il messaggio *CONTROL ADATT CO2*, procedere come indicato nei punti da a. a c., altrimenti passare al punto 4.
	- a. Verificare il collegamento corretto dell'adattatore al sensore.
	- b. Assicurarsi che le finestre dell'adattatore per vie aeree siano asciutte e pulite.
	- c. Se l'adattatore è collegato correttamente e le finestre sono asciutte e pulite, azzerare l'adattatore come descritto in "Azzeramento dell'adattatore per vie aeree/sensore mainstream CAPNOSTAT  $5$  CO<sub>2</sub>" a pagina 5.
- 4. Il paziente deve serrare bene la bocca intorno al boccaglio e respirare normalmente.

In caso di espirazione nasale, è possibile applicare al paziente uno stringinaso. È importante che tutto l'espirato (o, almeno, la maggior parte di esso) passi attraverso l'adattatore per vie aeree.

### **Configurazione dell'opzione EtCO2 sidestream**

La configurazione di EtCO<sub>2</sub> sidestream comprende vari passaggi, tra i quali:

- Collegamento del cavo del modulo LoFlo.
- Selezione di un kit adattatore per vie aeree o di una cannula sidestream.
- Inserimento della cella di campionamento.
- Azzeramento del modulo LoFlo CO<sub>2</sub>/cella di campionamento.
- Applicazione di un kit adattatore per vie aeree sidestream.
- Applicazione di una cannula nasale o oro-nasale.

### **Collegamento del cavo del modulo LoFlo**

Per collegare il cavo del modulo LoFlo, inserire il connettore del cavo nel connettore CO<sub>2</sub> giallo posto sul retro del dispositivo E Series facendo corrispondere la chiave sul cavo alla chiave sul connettore.

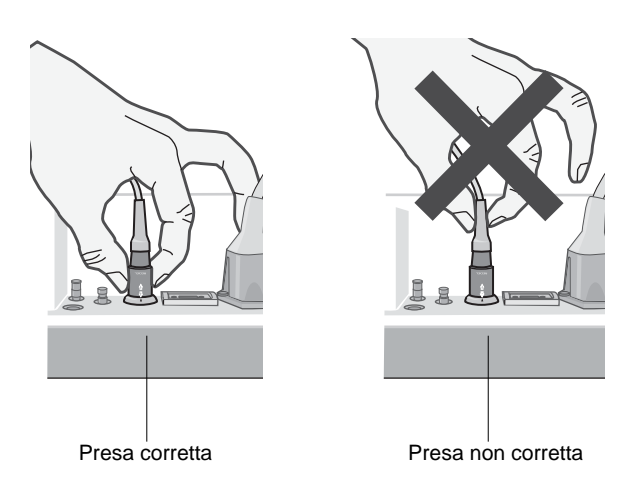

Figura 4

Per rimuovere il cavo del sensore dal dispositivo E Series, afferrare il collare che circonda il connettore E Series del cavo e tirare verso l'alto.

#### **Selezione di un kit adattatore per vie aeree sidestream**

Selezionare l'adattatore per vie aeree in base alla corporatura del paziente, al diametro del tubo ET e alla situazione di monitoraggio. I kit adattatori per vie aeree sono monouso, cioè destinati all'uso su un solo paziente.

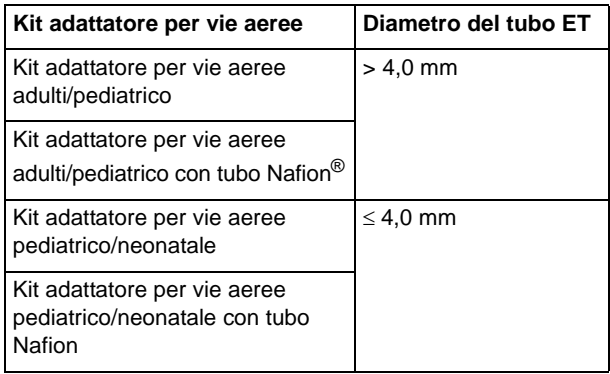

**Nota** Per un monitoraggio di durata superiore alle 6 ore, si raccomanda l'utilizzo di tubi Nafion.

#### **Selezione di una cannula sidestream**

Selezionare una cannula sidestream in base alle dimensioni del paziente e alla situazione di monitoraggio. Le cannule nasali e oro-nasali sono monouso, destinate all'uso su un solo paziente.

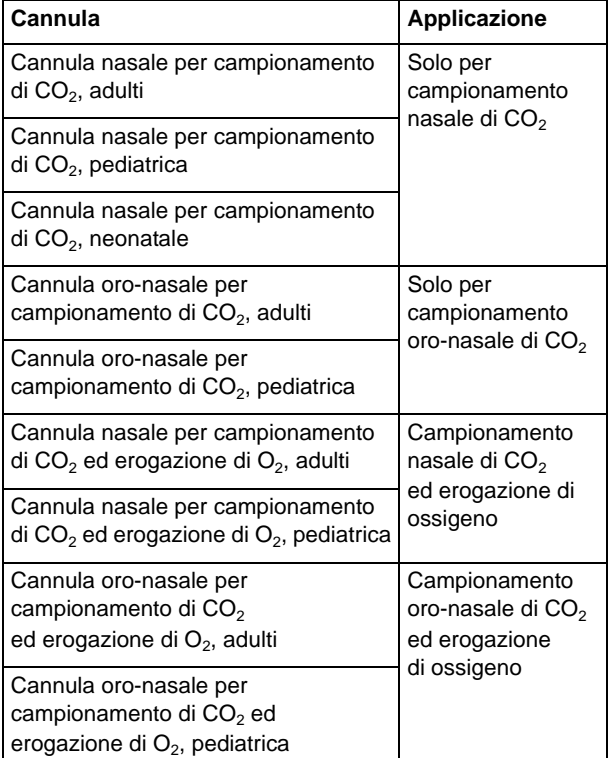

### **Inserimento della cella di campionamento**

Procedere come illustrato nei seguenti passaggi:

- 1. Estrarre la cannula di campionamento LoFlo o il kit adattatore per vie aeree dalla confezione.
- 2. Inserire la cella di campionamento LoFlo nell'apposito alloggiamento finché non si sente un "clic".

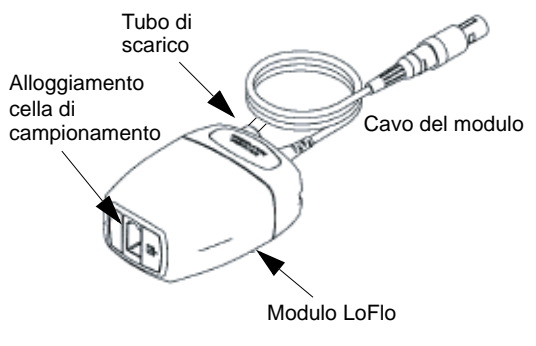

Figura 5

- 3. Verificare che il tubo di scarico del modulo LoFlo sfiati fuori dall'ambiente in cui si trova il modulo.
- 4. Portare il selettore del dispositivo E Series su MONITOR (oppure su ON nelle unità DAE).
- 5. Attendere che il modulo  $CO<sub>2</sub>$ si riscaldi.

Di solito, mentre il modulo raggiunge la temperatura di esercizio, per circa 1 minuto viene visualizzato il messaggio *RISCAL*, che scompare quando il modulo è pronto per l'uso.

**Nota** Il tempo di riscaldamento dipende dalla temperatura ambientale.

#### Azzeramento del modulo LoFlo CO<sub>2</sub>/cella **di campionamento**

L'azzeramento del modulo/cella di campionamento consente al modulo LoFlo CO<sub>2</sub> di regolare le caratteristiche ottiche della cella di campionamento. L'azzeramento di un particolare modulo LoFlo è raccomandato la prima volta che lo si collega al dispositivo, ma è assolutamente necessario quando viene visualizzato il messaggio *AZZER. MODULO CO2*.

**ATTENZIONE!** Verificare che la cella di campionamento sia collegata correttamente al modulo LoFlo prima dell'azzeramento.

- 1. Verificare che la cannula nasale o l'adattatore per vie aeree non sia collegato al paziente o vicino a una fonte di CO<sub>2</sub> (come l'espirato del paziente e dell'utente o le valvole di scarico del ventilatore).
- 2. Premere il tasto **Param**, selezionare la voce di menu EtCO22 e premere **Invio**.
- 3. Premere il tasto **Azzera**.

Il dispositivo azzera il modulo e visualizza per circa 15 - 20 secondi il messaggio *AZZERAM. MODULO CO2*.

Una volta completato l'azzeramento, il dispositivo visualizza il messaggio *AZZER. INVIATO*.

**Nota** Dopo aver rimosso l'adattatore o la cannula dalle vie aeree del paziente, attendere 20 secondi prima di effettuare l'azzeramento. Ciò consente la dispersione di eventuale  $CO<sub>2</sub>$  residua presente nell'adattatore o nella cannula. Non cercare di azzerare il modulo mentre l'adattatore o la cannula si trova nelle vie aeree del paziente. Un tentativo di azzeramento con CO<sub>2</sub> ancora presente nell'adattatore o nella cannula può provocare imprecisioni nelle misurazioni e/o altre condizioni di errore. Se si tenta di effettuare l'azzeramento con la presenza di CO<sub>2</sub> nell'adattatore o nella cannula, la procedura di azzeramento del modulo può richiedere un tempo maggiore. Se risulta

impossibile completare l'azzeramento, viene visualizzato il messaggio "AZZER. FALLITO". In tal caso, rimuovere eventuali occlusioni dall'adattatore o dalla cannula, eliminare la fonte di CO<sub>2</sub>, attendere 20 secondi e riprovare.

#### **Applicazione di un kit adattatore per vie aeree sidestream**

Il kit adattatore per vie aeree sidestream è progettato per il monitoraggio di  $ECO<sub>2</sub>$  in pazienti intubati.

Prima di collegare l'adattatore per vie aeree al circuito di ventilazione, verificare che sia pulito, asciutto e integro. Se necessario, sostituirlo.

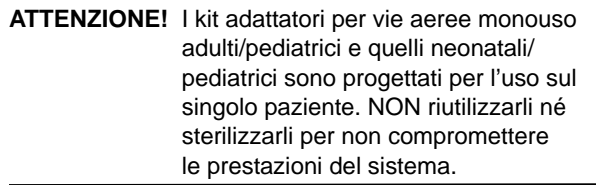

- 1. Inserire la cella di campionamento del kit adattatore per vie aeree nell'apposito alloggiamento del modulo LoFlo verificando che scatti in sede con un clic.
- 2. Se il dispositivo visualizza uno dei seguenti due messaggi, intraprendere le azioni più opportune.

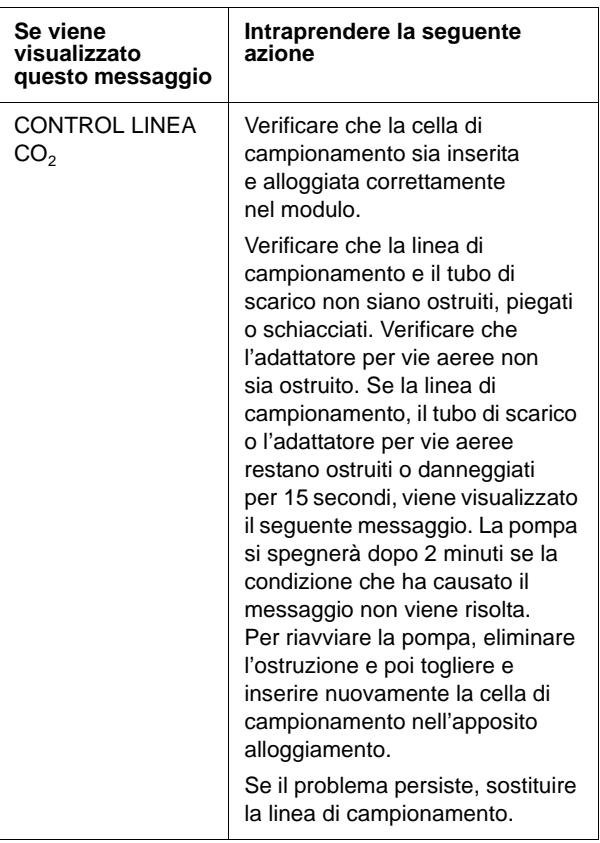

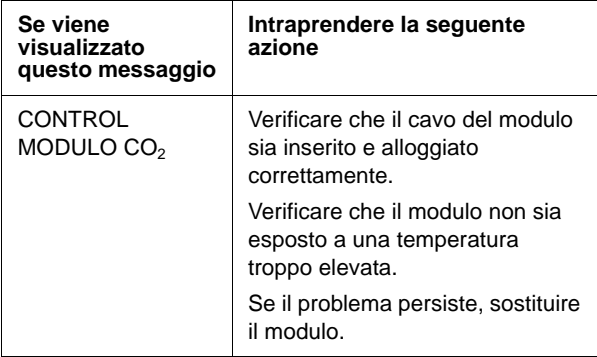

3. Posizionare il complesso dell'adattatore per vie aeree all'estremità prossimale del circuito di ventilazione, tra il gomito e il raccordo a Y del circuito del ventilatore. NON sistemare l'adattatore per vie aeree tra il tubo ET e il gomito perché questo posizionamento potrebbe consentire l'accumulo delle secrezioni del paziente nell'adattatore.

Se ciò dovesse accadere, estrarre l'adattatore per vie aeree dal circuito, risciacquarlo sotto l'acqua e reinserirlo nel circuito. Per evitare che l'umidità dreni nel tubo di campionamento, verificare che il tubo fuoriesca dalla sommità dell'adattatore per vie aeree, non dal fondo o dai lati. Vedere la figura 6.

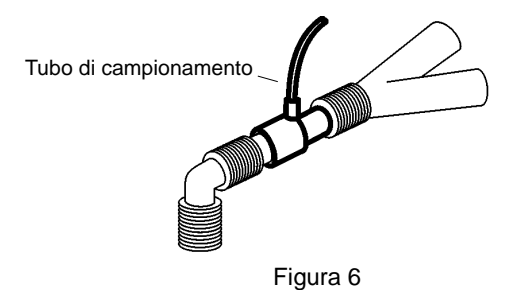

4. Controllare che tutte le connessioni siano state effettuate in modo appropriato verificando che sul display del dispositivo E Series sia visualizzato il capnogramma corretto.

### **Applicazione di una cannula nasale o oro-nasale**

Le cannule nasali e oro-nasali sono progettate per il monitoraggio di  $E<sub>1</sub>CO<sub>2</sub>$  in pazienti non intubati.

Le cannule di campionamento oro-nasali dovrebbero essere impiegate su pazienti che tendono a respirare con la bocca, dato che la maggior parte della  $CO<sub>2</sub>$  (se non tutta) viene espirata attraverso la bocca. Se in questi pazienti viene impiegata una cannula nasale standard di campionamento della  $CO<sub>2</sub>$ , i valori di EtCO<sub>2</sub> e la forma d'onda del capnogramma visualizzati saranno sostanzialmente inferiori ai livelli reali di CO<sub>2</sub> presenti nell'espirato del paziente.

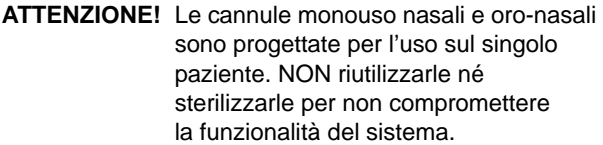

- 1. Estrarre la cannula dalla confezione. Verificare che sia pulita, asciutta e integra. Se necessario, sostituirla.
- 2. Inserire la cella di campionamento dell'adattatore nell'apposito alloggiamento del modulo LoFlo verificando che scatti in sede con un clic.
- 3. Se il dispositivo visualizza uno dei seguenti due messaggi, intraprendere le azioni indicate.

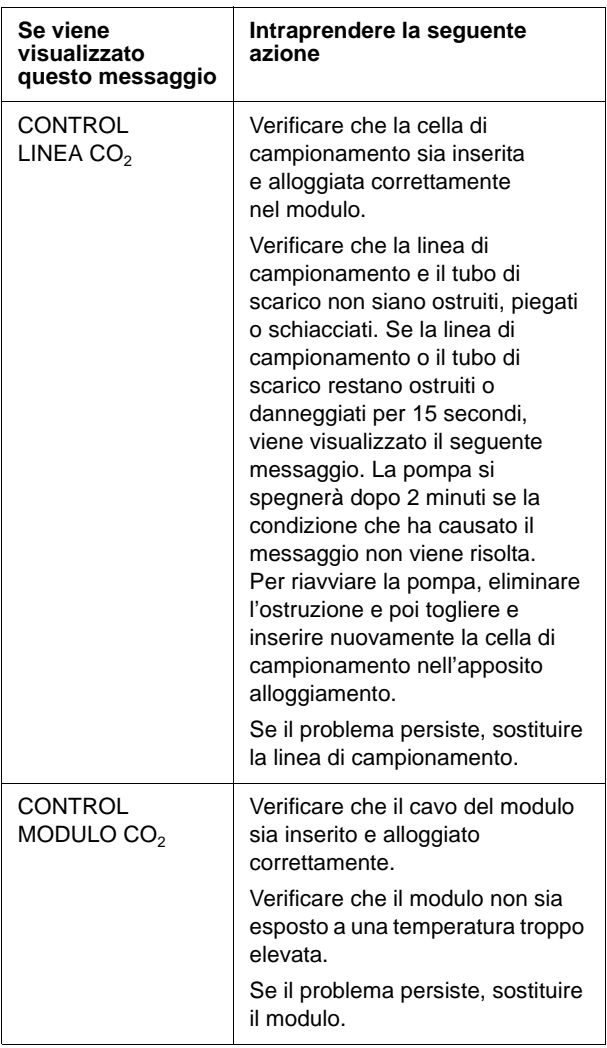

4. Posizionare la cannula sul paziente come illustrato nella figura 7.

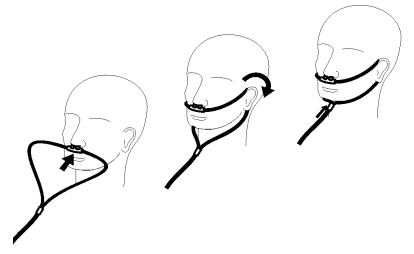

Figura 7

5. Posizionare la cannula oro-nasale sul paziente, come mostrato nella figura 8.

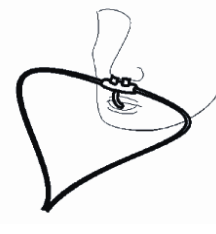

Figura 8

### **Pulizia del sensore CAPNOSTAT 5 CO2 e del modulo LoFlo**

Le parti esterne del sensore o del modulo possono essere pulite e disinfettate utilizzando alcool isopropilico al 70%, una soluzione di candeggina al 10% o detergente neutro.

Dopo la pulizia, risciacquate con un panno pulito inumidito di acqua. Asciugare prima dell'uso.

### **Pulizia degli adattatori per vie aeree riutilizzabili**

Gli adattatori per vie aeree riutilizzabili possono essere puliti immergendoli prima in una soluzione di acqua saponata calda e poi in un disinfettante liquido quale alcool isopropilico al 70%, una soluzione di candeggina al 10%, Cidex® o System 1® (consultare le istruzioni del produttore del disinfettante). Infine gli adattatori vanno risciacquati con acqua sterile e asciugati.

Gli adattatori per vie aeree riutilizzabili possono essere anche sottoposti a pastorizzazione o autoclavaggio a 121° C per 20 minuti, senza confezionamento.

Prima di riutilizzare l'adattatore, accertarsi che le finestre siano asciutte e prive di residui e che l'adattatore stesso non abbia subito danni durante la manipolazione o la pulizia.

### **Modalità di visualizzazione di EtCO<sub>2</sub>**

Il dispositivo E Series visualizza il valore numerico di  $E<sub>1</sub>ECO<sub>2</sub>$  in mmHg, a meno che non sia stato configurato per la visualizzazione dei valori sotto forma di percentuale o kPa. Per le istruzioni sulla procedura di configurazione di unità di misura alternative, consultare la *E Series Configuration Guide (Guida di configurazione del sistema E Series)* (**REF** 9650-1201-01). Il dispositivo visualizza anche il numero di atti respiratori al minuto, indicandolo come "FR" o frequenza respiratoria. Inoltre, premendo il tasto **Onda 2**, è possibile selezionare la visualizzazione di un capnogramma.

### **Visualizzazione della forma d'onda del capnogramma**

In modalità Monitor, Defib o Manuale (DAE), il dispositivo E Series può visualizzare una o due forme d'onda, purché il defibrillatore non si stia caricando o non sia in corso l'analisi dell'ECG. In modalità STIMOL, il dispositivo visualizza una sola forma d'onda.

**Nota** Se sul monitor non compare la finestra di visualizzazione della CO<sub>2</sub>, verificare il collegamento del cavo del sensore al dispositivo  $E$  Series. La finestra della CO<sub>2</sub> non viene visualizzata se il sensore non è collegato al dispositivo. Dopo l'accensione, la finestra, una volta visualizzata, rimane visibile anche se il sensore è scollegato dal dispositivo.

Il monitoraggio di EtCO<sub>2</sub> permette di visualizzare un capnogramma sotto il tracciato ECG fornendo un'indicazione visiva, momento per momento, dei valori della CO<sub>2</sub>. Il dispositivo visualizza il capnogramma a una velocità pari alla metà della velocità di visualizzazione dell'ECG e fornisce 8 secondi di dati.

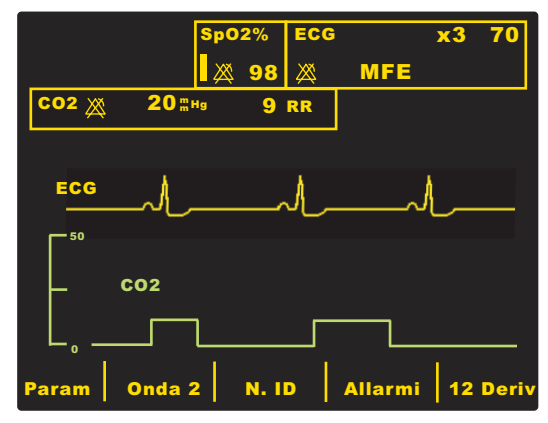

Quando l'operatore preme i pulsanti **CARICA**, **ANALISI** o **SELEZ ENERGIA** oppure il tasto **Sincron On/Off**, il dispositivo elimina temporaneamente dal display la seconda forma d'onda. La visualizzazione della seconda forma d'onda viene ripristinata 4 secondi dopo:

L'erogazione di uno shock.

- Il completamento di un'analisi, a meno che Il defibrillatore non si stia caricando.
- L'ultima pressione del pulsante **Selez energia.**
- La disattivazione della modalità di sincronizzazione.

Premere il tasto **Onda 2** per passare dalla visualizzazione della forma d'onda del capnogramma a quella del pletismografo (se è stata installata l'opzione SpO<sub>2</sub>), alla visualizzazione di una sola forma d'onda.

Per modificare le dimensioni di visualizzazione della forma d'onda, premere il tasto **Zoom** del sottomenu EtCO<sub>2</sub>. I numeri visualizzati a sinistra del capnogramma indicano la scala.

### **Monitoraggio fisiologico**

Il menu di monitoraggio fisiologico comprende i seguenti tasti: **Param**, **Onda 2**, **N. ID**, **Allarmi** e **12 Deriv**.

### **Tasto Param**

Quando si preme il tasto **Param**, vengono visualizzati i seguenti tasti: **Selez**, **Invio** e **Ritorno**.

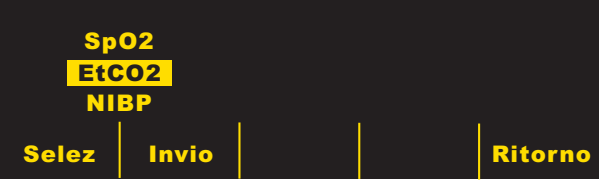

Premere:

- Il tasto **Selez** per scorrere fra i diversi parametri fisiologici disponibili
- Il tasto **Invio** per selezionare il parametro evidenziato
- Il tasto **Ritorno** per ritornare al menu di monitoraggio fisiologico

Selezionando il parametro EtCO<sub>2</sub>, vengono visualizzati i seguenti tasti: Azzera, Disatt. EtCO<sub>2</sub> (o Attiva EtCO<sub>2</sub>), **Zoom, ALTRO** e **Ritorno**.

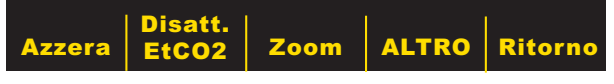

Premendo:

- Il tasto Disatt. EtCO<sub>2</sub>, il sensore passa nella modalità di riposo risparmio energetico
- Il tasto Attiva EtCO<sub>2</sub>, il sensore esce dalla modalità di riposo e si accende il riscaldatore per il funzionamento normale
- Il tasto **ALTRO**, vengono visualizzati i seguenti tasti: **Media, Comp., Disatt. filtro FR,** (o **Attiva filtro FR**), **ALTRO** e **Ritorno**
- Il tasto **Ritorno**, si ritorna al menu di monitoraggio fisiologico

Per la descrizione delle funzioni dei tasti Azzera e Zoom, vedere le sezioni successive.

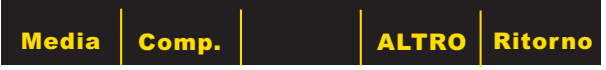

Premendo il tasto ALTRO, vengono visualizzate le selezioni precedenti. Premendo il tasto Ritorno, l'operatore torna al menu di monitoraggio fisiologico. Per le descrizioni delle funzioni di questi tasti, fare riferimento alle sezioni "Tasto Media", "Tasto Comp." e "Tasti Attiva/Disatt. filtro FR".

#### **Tasto Azzera**

L'azzeramento dell'adattatore dovrebbe essere eseguito ogni volta che si passa dagli adattatori monouso a quelli riutilizzabili e viceversa. L'azzeramento del modulo può essere necessario quando sul monitor viene visualizzato il messaggio *AZZER. MODULO CO<sub>2</sub>*. L'azzeramento dell'adattatore può essere necessario anche quando sul dispositivo viene visualizzato il messaggio *CONTROL ADATT CO2*.

**Nota** Dopo aver rimosso l'adattatore o la cannula dalle vie aeree del paziente, attendere 20 secondi prima di effettuare l'azzeramento. Ciò consente la dispersione di eventuale  $CO<sub>2</sub>$  residua presente nell'adattatore o nella cannula. Non cercare di effettuare l'azzeramento mentre l'adattatore o la cannula si trova nelle vie aeree del paziente. Un tentativo di azzeramento con  $CO<sub>2</sub>$  ancora presente nell'adattatore o nella cannula può provocare imprecisioni nelle misurazioni e/o altre condizioni di errore. Se si tenta di effettuare l'azzeramento con CO<sub>2</sub> ancora presente nell'adattatore o nella cannula, il tempo occorrente per l'azzeramento può essere maggiore. Se risulta impossibile completare l'azzeramento, viene visualizzato il messaggio *AZZER. FALLITO*. In tal caso, rimuovere eventuali occlusioni dall'adattatore o dalla cannula, eliminare qualsiasi fonte di CO<sub>2</sub>, attendere 20 secondi e riprovare.

Premere il tasto **Azzera** per iniziare l'azzeramento dell'adattatore o del modulo.

Durante il processo di azzeramento, che generalmente richiede 15 - 20 secondi, viene visualizzato il messaggio *AZZER ADATT CO2* o *AZZERAM. MODULO CO2*.

Una volta completato il processo di azzeramento, il dispositivo visualizza il messaggio *AZZER. INVIATO*.

Se il processo di azzeramento fallisce, il dispositivo visualizza il messaggio *AZZER. FALLITO*. In questo caso, eliminare eventuali ostruzioni presenti nell'adattatore o nella linea di campionamento, rimuovere qualsiasi fonte di  $CO<sub>2</sub>$  e ripetere la procedura di azzeramento.

Premendo **Ritorno**, il dispositivo ritorna al sottomenu  $EtCO<sub>2</sub>$ .

#### **Tasto Zoom**

Selezionare l'intervallo della scala completa per il capnogramma visualizzato premendo il tasto **Zoom** per scorrere fra i diversi livelli di ingrandimento. I livelli di ingrandimento cambiano a ogni pressione del tasto **Zoom**. Sono disponibili i seguenti livelli di ingrandimento:

- 0-12,5 mmHg
- 0-25 mmHg
- 0-50 mmHg
- 0-75 mmHg
- 0-100 mmHg
- 0-150 mmHg

Se il dispositivo utilizza kPa o %, le scale sono 0-1,7; 0-3,3; 0-6,6; 0-10; 0-13,3 e 0-20,0 (per le istruzioni sul modo di configurare le unità di misura alternative, consultare la *E Series Configuration Guide (Guida di configurazione del sistema E Series)*).

#### **Tasto Media**

Il dispositivo E Series offre 3 diversi intervalli di tempo per il calcolo della media dei valori di EtCO<sub>2</sub>: 1 atto respiratorio, 10 secondi (valore predefinito) e 20 secondi.

L'operatore può selezionare l'intervallo prescelto premendo il tasto **Media**. Premendo il tasto **Media**, vengono visualizzati i tasti **Media**, **Invio** e **Ritorno**.

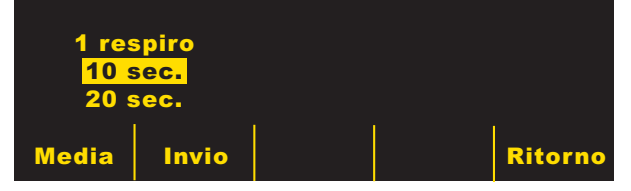

Premendo il tasto **Media**, il dispositivo scorre tutta l'area evidenziata passando alternativamente da uno all'altro dei diversi intervalli.

Premendo **Invio**, l'operatore può selezionare l'intervallo evidenziato. Premendo **Ritorno**, il dispositivo ritorna al sottomenu EtCO<sub>2</sub>.

#### **Tasto Comp.**

Il dispositivo E Series permette di attivare la compensazione di livelli elevati di ossigeno e/o della presenza di ossido nitroso. La compensazione dell'ossigeno deve essere attivata quando nel circuito di ventilazione sono presenti livelli di ossigeno superiori al 60%. La compensazione dell'ossido nitroso va attivata quando viene rilevata la presenza di questo gas. Se la concentrazione di ossigeno nel circuito di ventilazione supera il 60% e viene impiegato l'ossido nitroso, attivare sia la compensazione di  $O<sub>2</sub>$  che quella di N<sub>2</sub>O.

#### Premendo il tasto **Comp.**, vengono visualizzati i tasti **Comp.**, **Invio** e **Ritorno**.

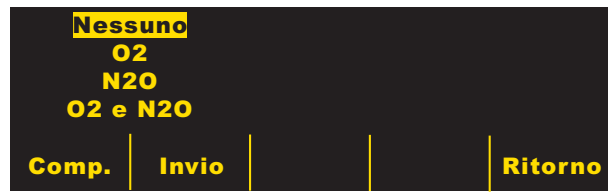

Premendo il tasto **Comp.**, vengono evidenziati alternativamente i diversi tipi di compensazione disponibili.

La selezione di  $O<sub>2</sub>$  e di N<sub>2</sub>O attiva la compensazione dell'ossigeno e dell'ossido nitroso. Quando è attiva sia la compensazione dell'ossigeno che quella dell'ossido nitroso, a sinistra del campo  $CO<sub>2</sub>$  vengono visualizzati due asterischi ( **\*** ). L'asterisco di sinistra indica che è attiva la compensazione dell'ossigeno, quello di destra che è attiva la compensazione dell'ossido nitroso.

Selezionando  $O<sub>2</sub>$ , viene attivata la compensazione dell'ossigeno e viene visualizzato un asterisco nell'angolo all'estrema sinistra del campo CO<sub>2</sub>. Selezionando  $N<sub>2</sub>O$ , viene attivata la compensazione dell'ossido nitroso e viene visualizzato un asterisco a destra dell'asterisco di O<sub>2</sub>. Selezionando Nessuno, vengono disattivate tutte le compensazioni e gli asterischi vengono cancellati dallo schermo.

Dopo aver selezionato la compensazione desiderata, premere **Invio** per attivare la funzione selezionata. Premendo **Ritorno**, il dispositivo ritorna al sottomenu  $EtCO<sub>2</sub>$ .

### **Tasto Attiva/Disatt. filtro FR**

Il filtro della frequenza respiratoria rende più accurato il conteggio della frequenza respiratoria in presenza di artefatti ed è valido solo quando è in uso il modulo LoFlo. Premere:

- Il tasto **Attiva filtro FR** per attivare il filtro della frequenza respiratoria
- Il tasto **Disatt. filtro FR** per disattivare il filtro della frequenza respiratoria

Quando il filtro della frequenza respiratoria è in uso, il dispositivo E Series si adatta più lentamente alle variazioni improvvise della frequenza respiratoria.

### **Allarmi**

L'opzione EtCO<sub>2</sub> E Seriesdispone di allarmi di "fuori range" programmabili dall'operatore sia per  $E<sub>1</sub>CO<sub>2</sub>$ che per la frequenza respiratoria.

Gli allarmi di EtCO<sub>2</sub> e della frequenza respiratoria condividono lo stesso campo Stato, pertanto non possono essere attivati o disattivati separatamente. L'attivazione degli allarmi di EtCO<sub>2</sub> attiva le funzioni di allarme sia di EtCO<sub>2</sub> che della frequenza respiratoria; la disattivazione degli allarmi di EtCO<sub>2</sub> o della frequenza respiratoria disattiva gli allarmi di entrambe le funzioni.

Per i dettagli sull'attivazione, la disattivazione e la sospensione delle funzioni di allarme del dispositivo E Series, consultare la *Guida all'uso del sistema E Series*.

Quando viene selezionato AUTO per EtCO<sub>2</sub> e per la frequenza respiratoria, l'apparecchio imposta automaticamente i limiti inferiore e superiore di EtCO<sub>2</sub> e della frequenza respiratoria.

I limiti inferiore e superiore degli allarmi per  $E<sub>1</sub>CO<sub>2</sub>$  sono impostati a  $+/- 25%$  del valore corrente di  $CO<sub>2</sub>$  misurato nel paziente. Se il valore di EtCO<sub>2</sub> supera 40 mmHg (equivalente a 5,3 kPa o al 5,3% a una pressione barometrica di 760 mmHg), per fissare i limiti superiore e inferiore verranno aggiunti e sottratti 10 mmHg (1,3 kPa o 1,3%) dal valore corrente. I limiti di allarme automatici vengono impostati solo se sono presenti misurazioni valide dei segni vitali.

Per i limiti di allarme automatici della frequenza respiratoria, il dispositivo imposta i limiti inferiore e superiore aggiungendo o sottraendo dalla frequenza respiratoria corrente del paziente i valori riportati nella tabella seguente.

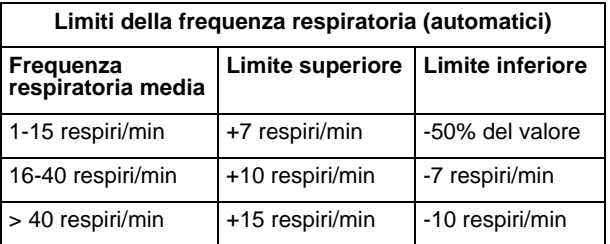

Per i limiti di allarme superiore e inferiore e gli intervalli di valori, vedere "Impostazioni predefinite" a pagina 15.

### **Registrazione**

Una volta effettuate le misurazioni di EtCO<sub>2</sub>, premere il pulsante REGISTR per ottenere la stampa di una pagina che, nella parte superiore, presenta i seguenti valori:

- Data e ora
- Derivazione e dimensioni dell'ECG
- Frequenza cardiaca
- Valore di EtCO<sub>2</sub>
- Frequenza respiratoria

Il registratore continua a funzionare finché non viene premuto di nuovo il pulsante REGISTR. Se selezionato, verrà stampato anche il capnogramma a una scala fissa di 40 mmHg/cm, sotto il tracciato ECG. Tutte le forme d'onda vengono stampate con un ritardo di sei secondi rispetto al tempo reale.

### **Defibrillatore automatico esterno (DAE)**

I dispositivi DAE E Series provvisti dell'opzione EtCO<sub>2</sub> funzionano in modo leggermente diverso rispetto ai modelli di avviso manuale provvisti dell'opzione EtCO<sub>2</sub>.

#### **Funzionamento semiautomatico**

I parametri di monitoraggio di EtCO<sub>2</sub> possono essere modificati premendo il tasto **Param**, come illustrato in "Monitoraggio fisiologico" a pagina 11. Nella modalità semiautomatica non è possibile visualizzare la forma d'onda del capnogramma.

Inoltre, le funzioni di allarme di EtCO<sub>2</sub> sono attive mentre quelle di allarme della frequenza cardiaca sono disattivate. Le funzioni di analisi dell'ECG continuano a funzionare in background nel modo descritto nella sezione "DAE" della *Guida all'uso del sistema E Series*.

Il pulsante **ALLARME INTERROTTO** consente di attivare, disattivare o silenziare gli allarmi di EtCO<sub>2</sub> (come descritto nella *Guida all'uso del sistema E Series*). Tuttavia in modalità semiautomatica non è possibile modificare l'impostazione dei limiti di allarme; sono disponibili solo i limiti di allarme predefiniti. Per informazioni sull'impostazione dei limiti di allarme predefiniti, consultare la *E Series Configuration Guide (Guida di configurazione del sistema E Series)*.

### **Funzionamento in modalità Manuale**

Quando il dispositivo DAE si trova in modalità manuale, può essere visualizzata la forma d'onda del capnogramma, come descritto in "Visualizzazione della forma d'onda del capnogramma" a pagina 11.

Sono attivi sia l'allarme della frequenza cardiaca che quello di EtCO<sub>2</sub>. I limiti di allarme possono essere modificati premendo il tasto **Allarmi**. I parametri di monitoraggio di EtCO<sub>2</sub> possono essere modificati premendo il tasto **Param**, come illustrato in "Monitoraggio fisiologico" a pagina 11.

### **Procedure di controllo**

Il corretto funzionamento dell'opzione EtCO<sub>2</sub> viene verificato attraverso le seguenti procedure.

### EtCO<sub>2</sub> mainstream (sensore CAPNOSTAT 5 CO<sub>2</sub>)

- 1. Collegare il cavo del sensore CAPNOSTAT  $5$  CO<sub>2</sub> al connettore EtCO<sub>2</sub> giallo posto sul retro del dispositivo E Series.
- 2. Collegare un adattatore per vie aeree al sensore CAPNOSTAT 5 CO<sub>2</sub>.
- 3. Portare il selettore in modalità **MONITOR** (nei dispositivi DAE, su **ON** e poi selezionare **Modal manuale**).
- 4. Attendere che il sensore  $CO<sub>2</sub>$ si riscaldi. Per circa un minuto viene visualizzato il messaggio *RISCAL*.
- 5. Se necessario, eseguire la procedura di azzeramento (vedere "Azzeramento dell'adattatore

per vie aeree/sensore mainstream CAPNOSTAT 5  $CO<sub>2</sub>$ " a pagina 5).

- 6. Respirare normalmente nell'adattatore.
- 7. Verificare che nella zona di visualizzazione di EtCO<sub>2</sub> del monitor siano visualizzati i valori appropriati.
- 8. Verificare che premendo il tasto **Onda 2** venga visualizzato il capnogramma.
- 9. Dopo avere attivato gli allarmi, verificare che gli allarmi paziente siano in funzione provando a regolare i limiti superiore e inferiore fino a quando l'unità:
	- Emette un segnale acustico continuo.
	- Mette in evidenza il valore del parametro che ha attivato l'allarme e il simbolo dell'allarme lampeggia sul display.

### EtCO<sub>2</sub> sidestream (modulo LoFlo).

Per questa procedura utilizzare un kit adattatore per vie aeree adulti/pediatrico.

- 1. Collegare il cavo del modulo LoFlo al connettore EtCO<sub>2</sub> posto sul retro del dispositivo E Series.
- 2. Inserire la cella di campionamento nell'apposito alloggiamento del modulo LoFlo.
- 3. Portare il selettore di modalità su **MONITOR** (nei dispositivi DAE, su **ON** e poi selezionare **Modal manuale**) e attendere per circa un minuto che il modulo raggiunga la temperatura di funzionamento (il dispositivo visualizza il messaggio *RISCAL*).
- 4. Se necessario, eseguire la procedura di azzeramento (vedere "Azzeramento del modulo LoFlo CO<sub>2</sub>/cella di campionamento" a pagina 8).
- 5. Respirare normalmente nell'adattatore.
- 6. Verificare che nella zona di visualizzazione di EtCO<sub>2</sub> del monitor siano visualizzati i valori di EtCO<sub>2</sub>.
- 7. Verificare che premendo il tasto **Onda 2** venga visualizzato il capnogramma.
- 8. Dopo avere attivato gli allarmi, verificare che gli allarmi paziente siano in funzione provando a regolare i limiti superiore e inferiore fino a quando l'unità:
	- Emette un segnale acustico continuo.
	- Mette in evidenza il valore del parametro che ha attivato l'allarme e il simbolo dell'allarme lampeggia sul display.

### **Impostazioni predefinite**

Quando il dispositivo viene acceso, vengono selezionate automaticamente le seguenti impostazioni predefinite di EtCO<sub>2</sub> che rimangono in vigore finché non vengono modificate.

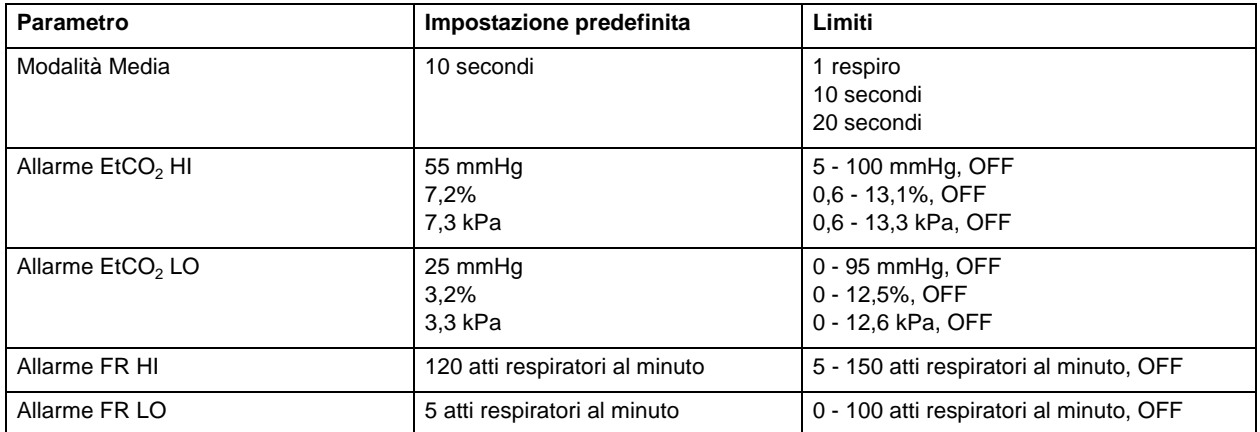

**Nota** In Configurazione sistema vengono impostati i valori predefiniti all'accensione della scala della forma d'onda del capnogramma e la compensazione della CO<sub>2</sub>, come pure le impostazioni predefinite dei limiti di allarme all'accensione. Per maggiori informazioni, consultare la *E Series Configuration Guide (Guida di configurazione del sistema E Series)*.

### **Accessori per EtCO2**

Nelle tabelle seguenti sono elencati gli accessori disponibili per le opzioni di monitoraggio mainstream EtCO<sub>2</sub> E Series.

#### Tabella 1: Accessori per CAPNOSTAT 5 Mainstream CO<sub>2</sub>

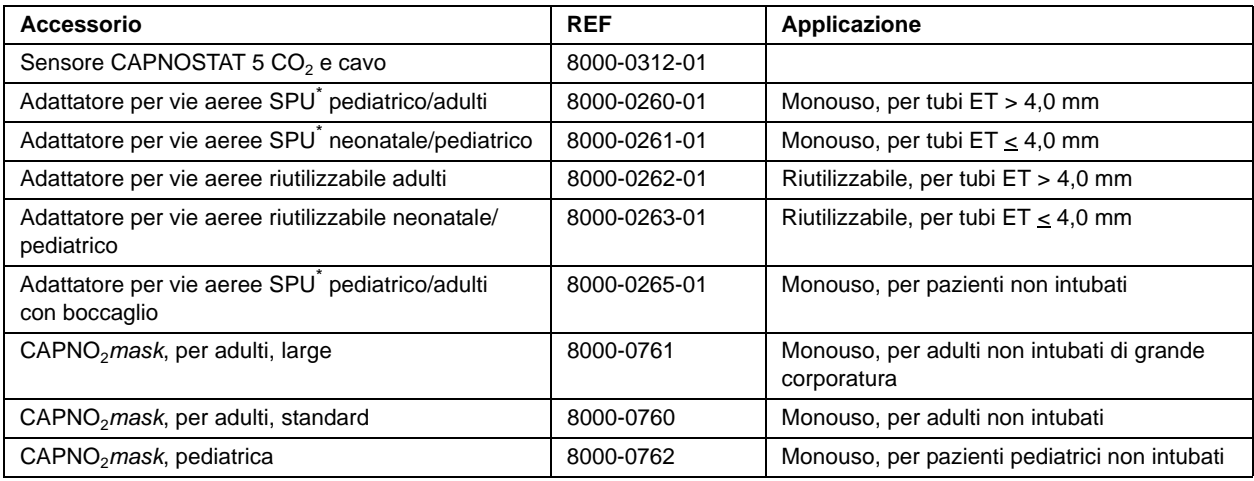

\* SPU = Single Patient Use, monouso

#### **Tabella 2: Accessori per LoFlo Sidestream CO2**

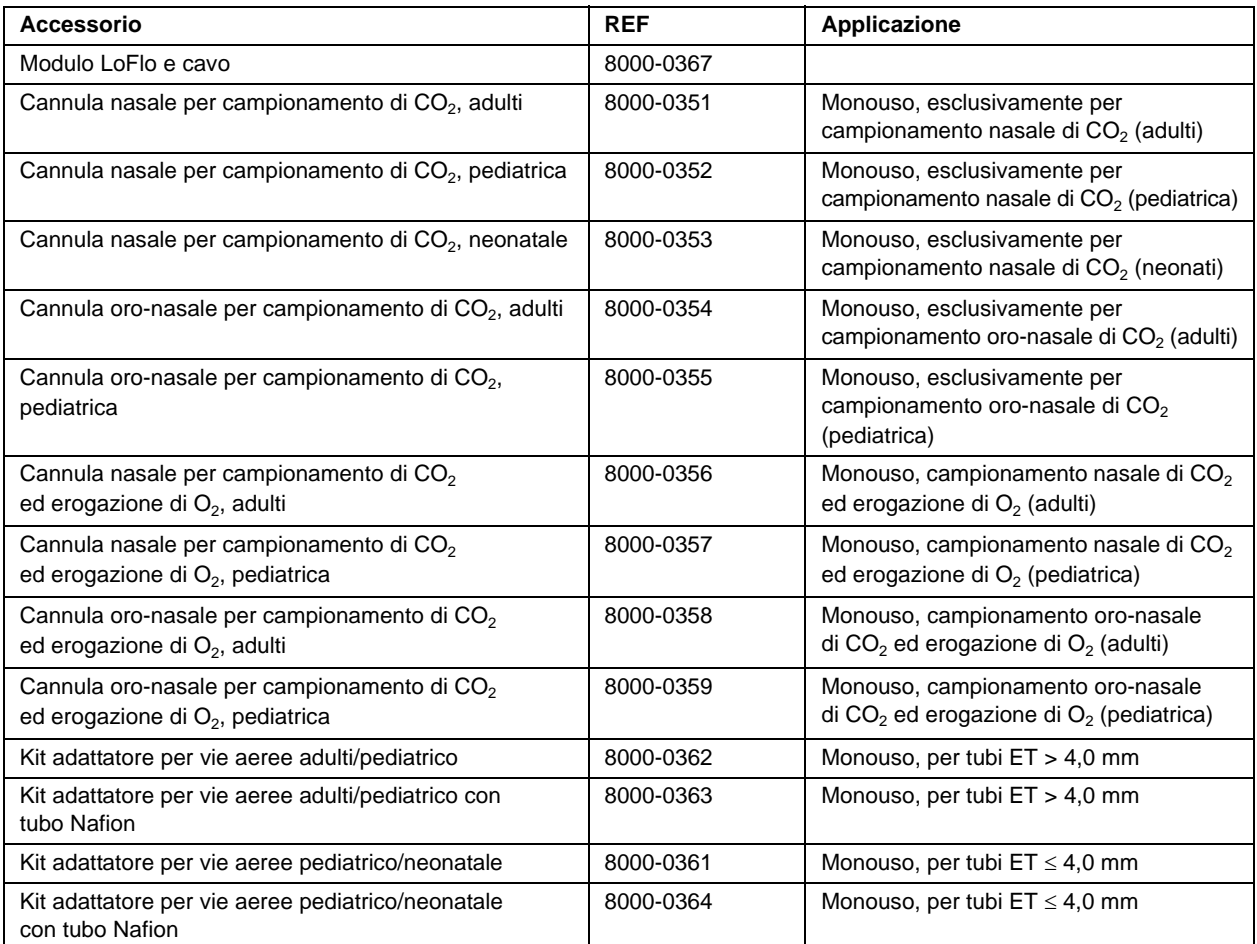

\*SPU = Single Patient Use, monouso.

Nota: i componenti del prodotto e i relativi accessori dell'opzione EtCO<sub>2</sub> che vengono a contatto con il paziente sono privi di lattice.

Nota: il sensore CAPNOSTAT 5 CO<sub>2</sub> e i relativi accessori sono protetti dai seguenti brevetti USA:

- 4,859,858
- $5,146,092$ • 5,153,436
- 4,859,859  $• 4,914,720$
- 5,369,277
- 5,616,923
- 5,793,044

Altri brevetti in corso di registrazione.

### **Messaggi e soluzione dei problemi**

Nelle tre tabelle seguenti sono elencati i messaggi che possono essere visualizzati sul dispositivo E Series, le possibili cause e le azioni correttive da intraprendere, nei casi in cui il messaggio indichi la presenza di un problema. L'operatore deve acquisire una familiarità completa con queste informazioni prima di monitorare i pazienti.

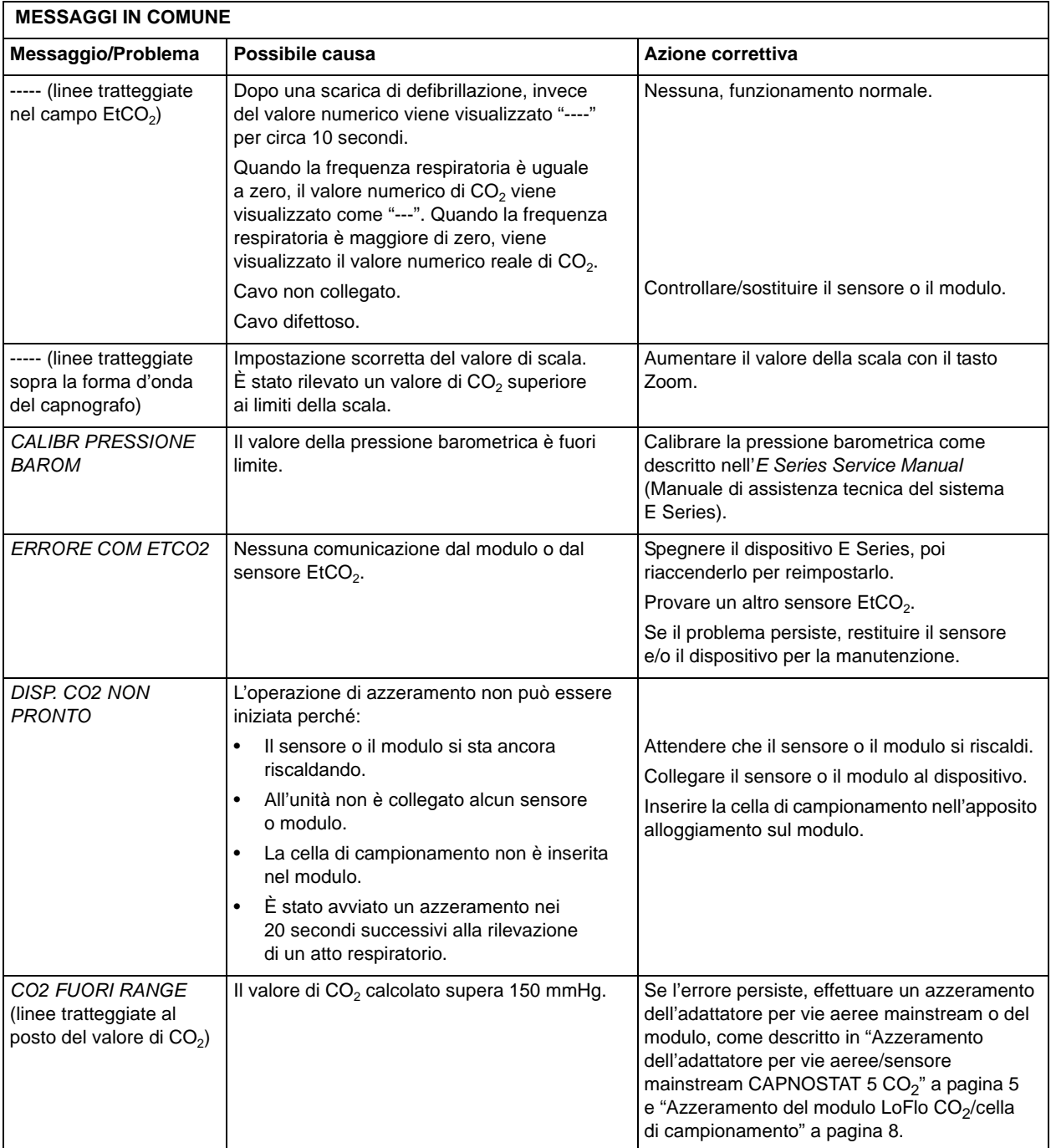

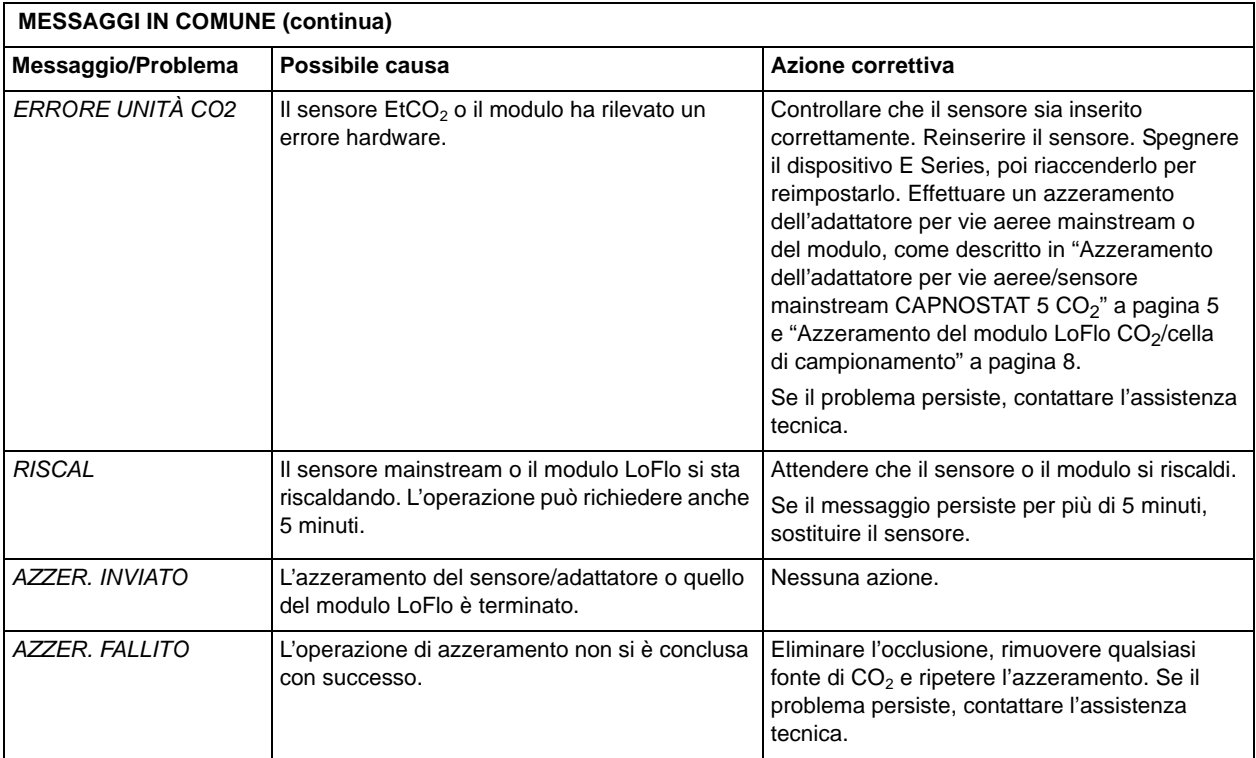

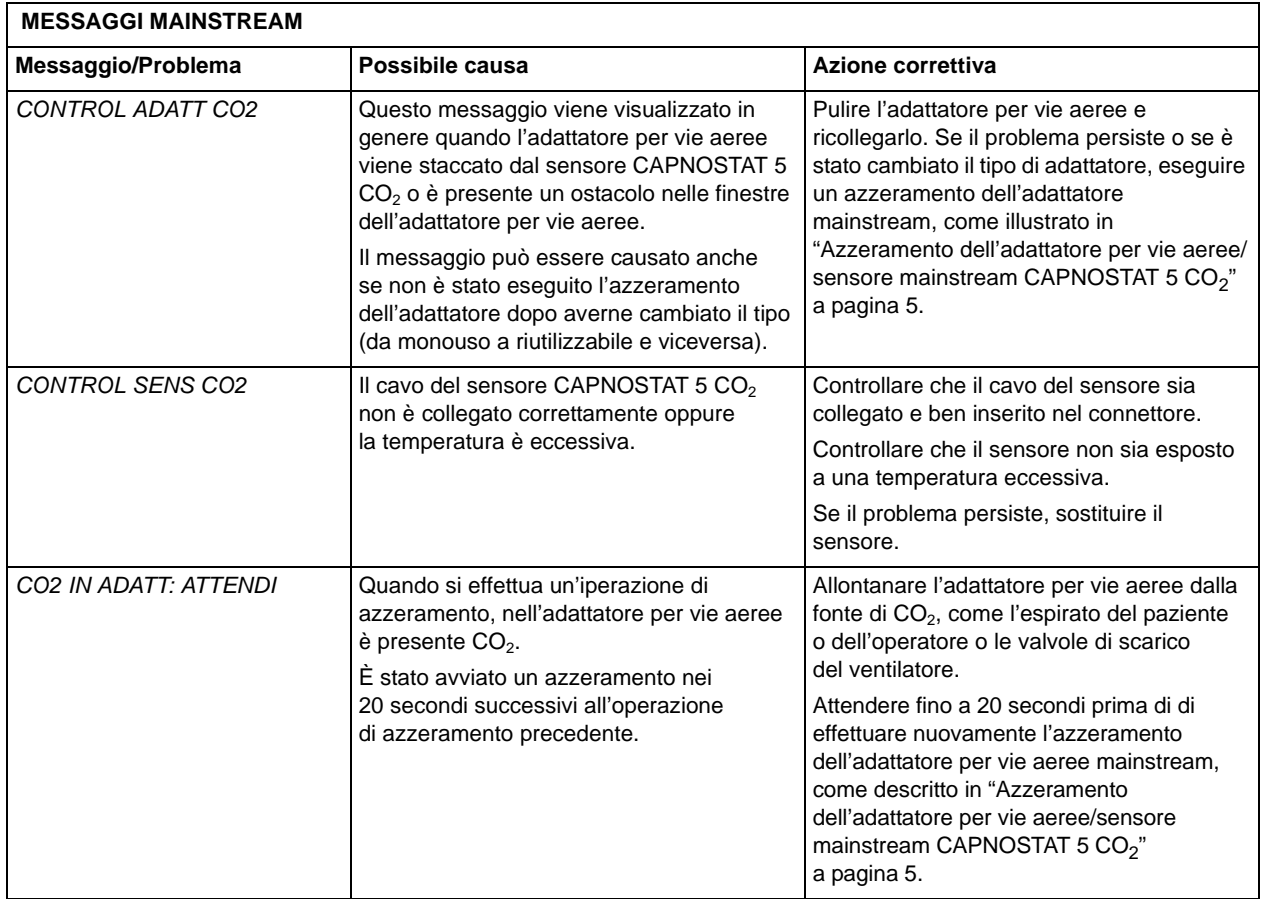

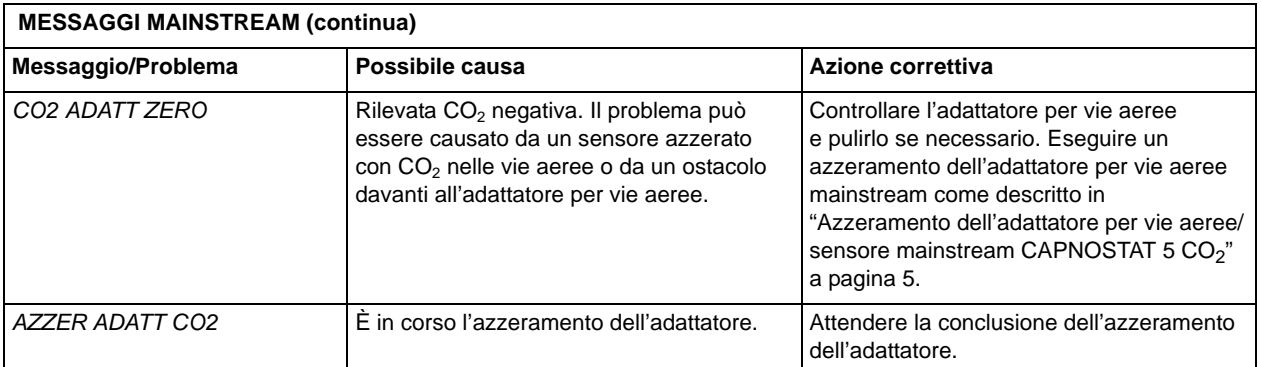

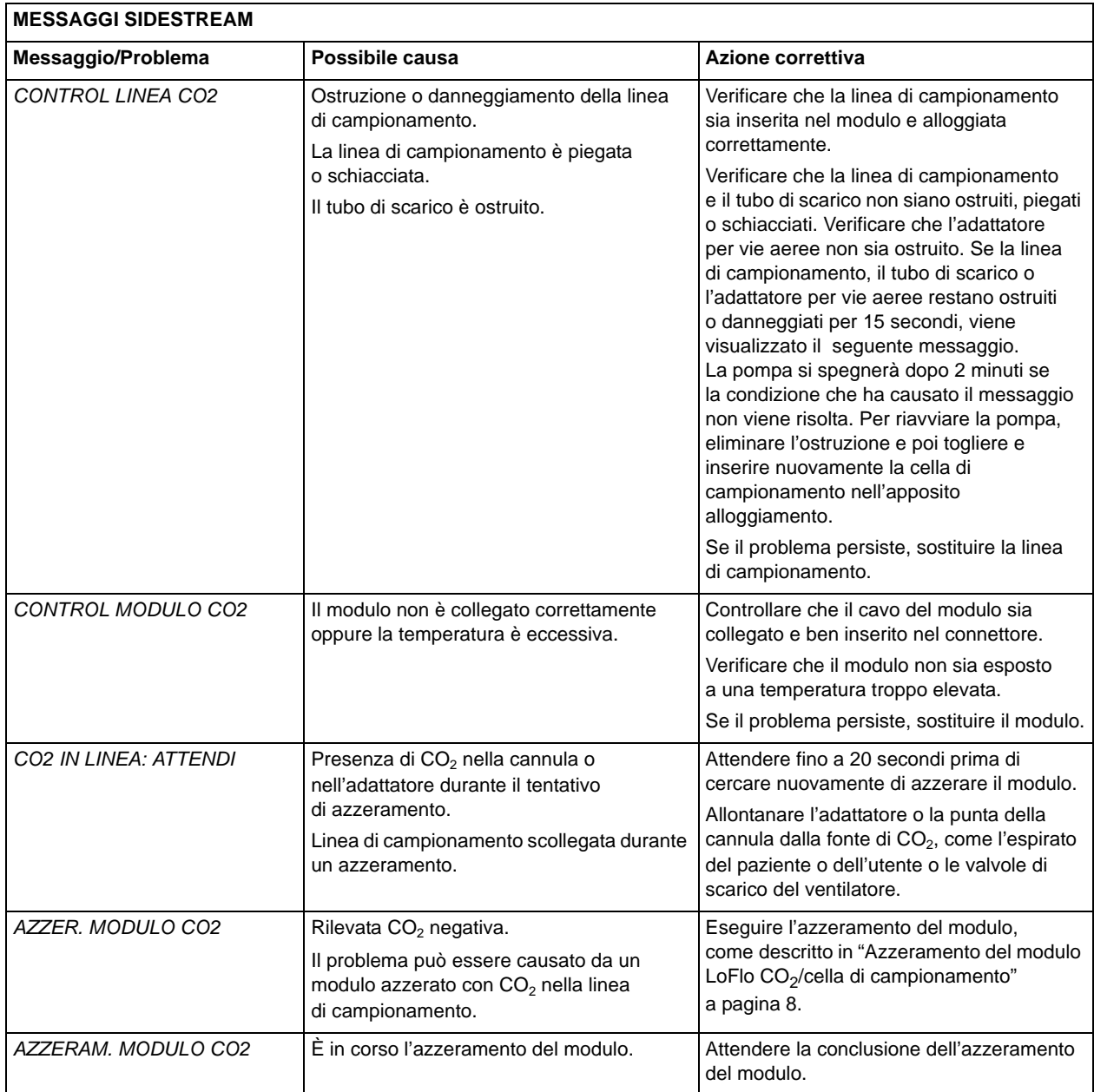

### **Specifiche**

In questa sezione vengono riassunte le specifiche dell'opzione E Series Anidride carbonica di fine espirazione (EtCO<sub>2</sub>).

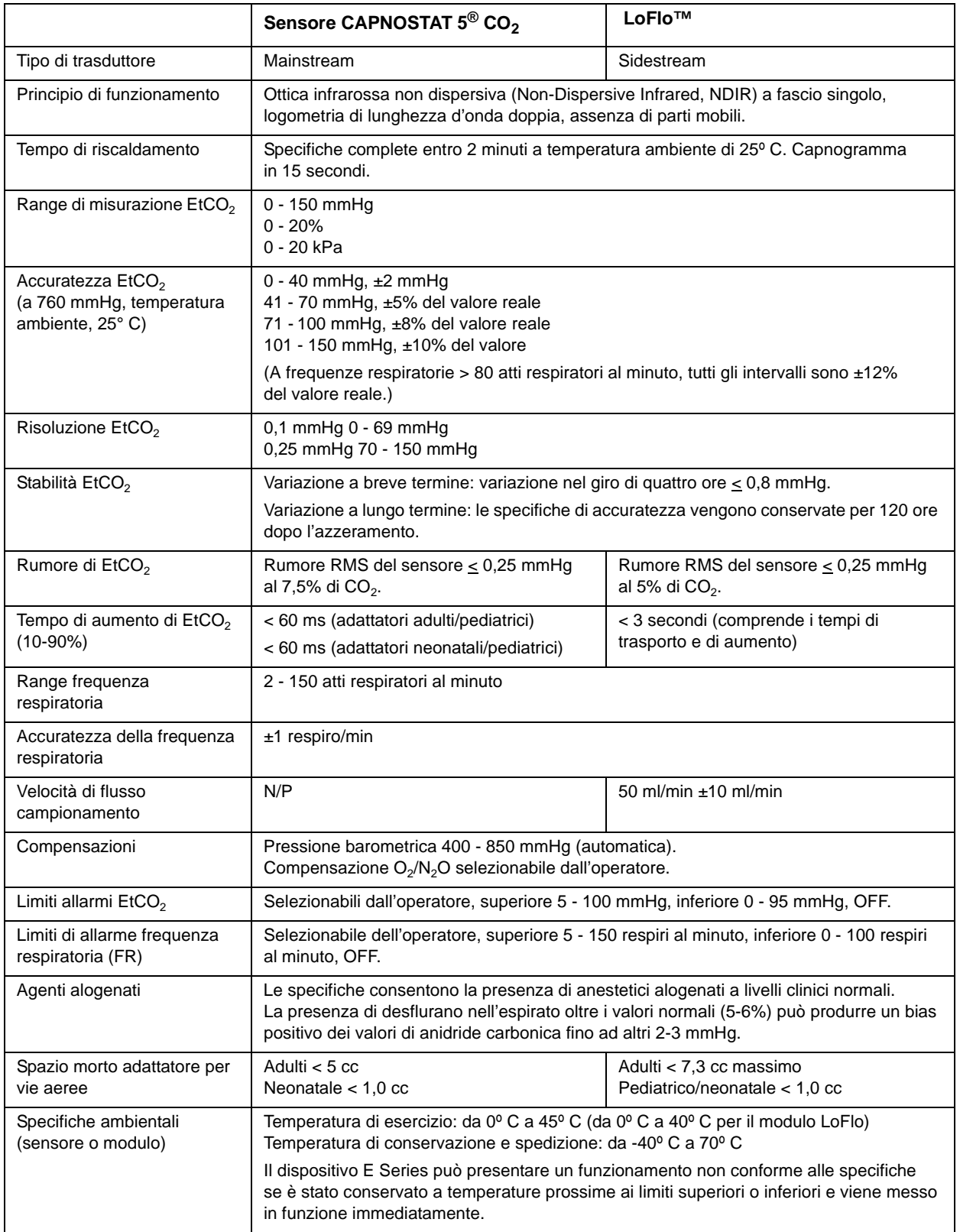

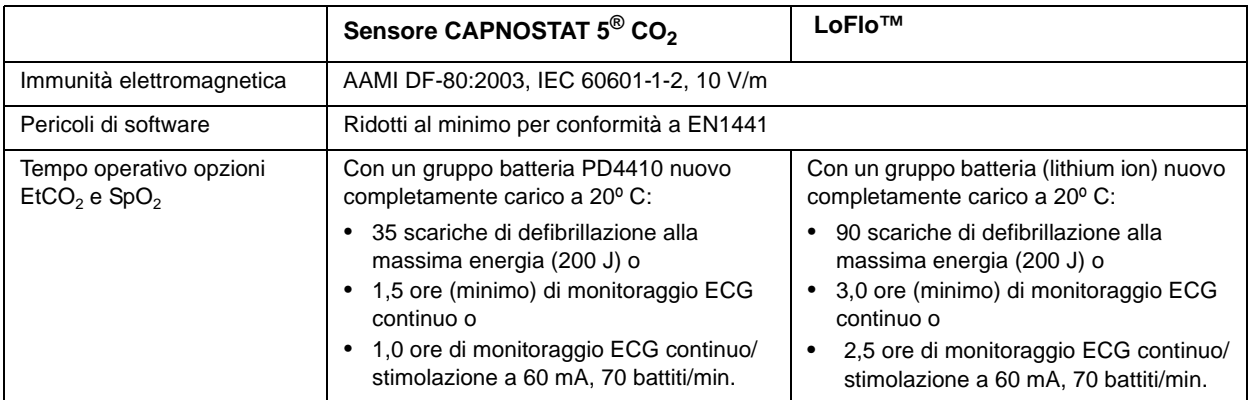

(Questa pagina è stata lasciata intenzionalmente vuota.)